## **Inscriptions aux séances anglophones**

Inscription aux séances anglophones soit au centre de ressources en langues, soit via l'espace numérique du Cnam (ex-Pléi@d).

## **Au centre de ressources** :

L'inscription se fait sur les ordinateurs indiqués "INSCRIPTIONS GRPE ANGLO" (en rouge). Sur le bureau de l'ordinateur, cliquez sur l'icône : Vous accédez alors aux 3 URL d'inscription, une par niveau et par mois.

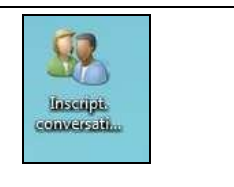

## **Sur l'espace numérique du Cnam – exPléi@d (inscription à distance) :**

Sur le site http://lecnam.net - Utilisez l'identifiant et le mot de passe contenus dans le mail que vous avez reçu peu après votre inscription (attention : ne pas confondre avec les identifiants donnés par le système de scolarité Siscol pour l'accès à votre dossier).

Sélectionnez l'UE : ANG200-1- pour 1<sup>er</sup> semestre 1 ou ANG200-2 pour 2<sup>nd</sup> semestre.

Sur le bandeau gauche de l'écran, cliquez sur « Inscription en ligne aux séances anglophones ». Vous accédez aux 3 URL, une par niveau et par mois.

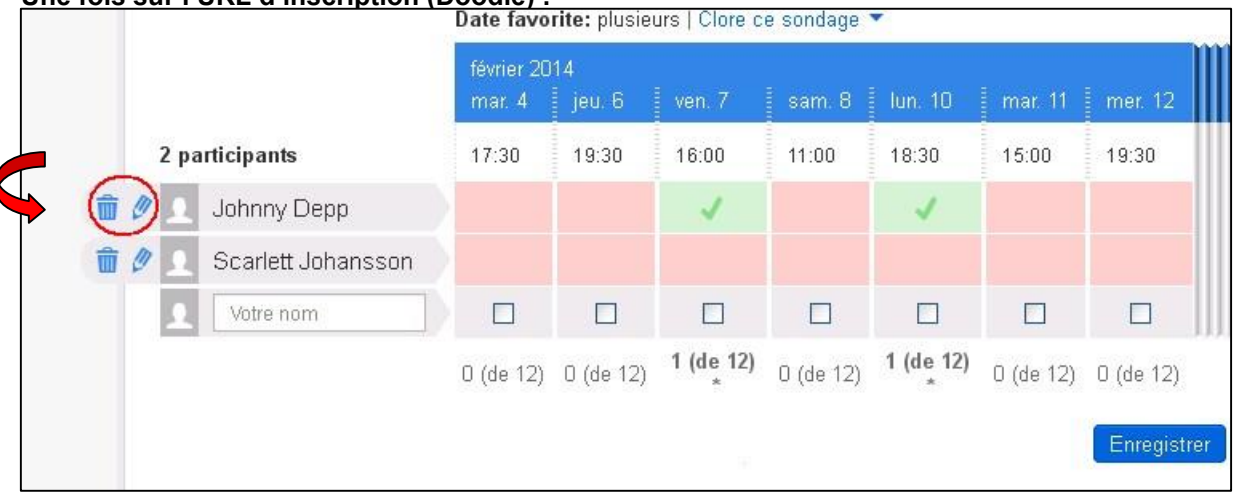

## **Une fois sur l'URL d'inscription (Doodle) :**

Notez votre nom et prénom

- Cliquez sur le créneau que vous avez choisi (1 par semaine possible mais pas plus de 2 créneaux d'avance svp)
- Icône poubelle : supprime tout
- Icône crayon : permet de modifier les dates sur votre ligne •
- Cliquez sur le bouton bleu « Enregistrer ».